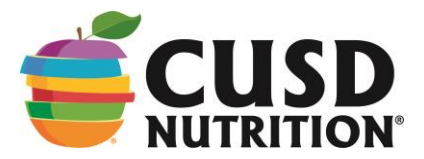

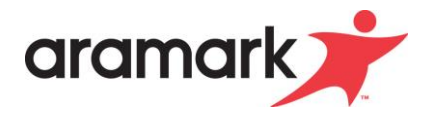

### **2019-2020 School Breakfast and Lunch Frequently Asked Questions**

## **Where can I find menus?**

You can access the menu on your child's school website, [www.cusd80.com,](file:///C:/Users/gall.dorothy/AppData/Local/Microsoft/Windows/INetCache/Content.Outlook/0YQJFVAD/www.cusd80.com) click on Departments, and go to Food & Nutrition to find the menus. Alternatively, go to [www.cusdnutrition.com](http://www.cusdnutrition.com/) and click Nutrislice Menus. Menus are also available via the Nutrislice App for both Apple and Android devices.

#### **What does a full meal include?**

**Breakfast** menus offer a variety of entrees; fruit and milk selections daily. A student **must take at least ½-cup fruit** and **two other items** to make a meal.

**Lunch** menus include entrée choices ranging from hot feature items, grill favorites, hearty salads, and sandwiches that provide protein and grains plus milk, fruits and vegetable sides. Many schools offer salad bars with a rainbow of produce like greens, carrots, broccoli and seasonal fresh fruits.

Of the **five components offered**, USDA **requires students** to **take at least 1/2 cup of fruit OR vegetable** and a **minimum of two other foods** for a reimbursable meal when a choice is offered.

**Breakfast prices** for the **2019-2020 school year** is **\$1.75** across all levels (grades K-12).

**Lunch prices** for the **2019-2020 school year** are:

- **Elementary** (grades K–6) **\$2.95**
- **Junior High School** (grades 7–8) **\$3.25**
- **High school** (grades 9–12) **\$3.50**

**Adult meal prices** are:

- **Breakfast: \$2.45**
- **Lunch: \$3.60**

### **My family qualified for free/reduced-priced meals last year. Do I need to do anything for this school year?**

**YES**, every year a **new application needs to be completed**. Families have **30 days to submit** a new household application to determine **2019-20 eligibility status**. **Failing to turn in** a new application and **qualify for new school year status** will result in **PAID meal status** and you will need to send money into the cafeteria for your child's meals. To avoid disruption in your child's status, a new application must be received in the food service office in advance of the **September 3, 2019 deadline.** To apply immediately, you can visit [www.myschoolapps.com](http://www.myschoolapps.com/) and press Start Application to complete the 2019-2020 application.

### **Is there a website for the Food Service Department?**

Yes. You can visit [www.cusdnutrition.com](http://www.cusdnutrition.com/) to find *menus, meal prices, link to free & reduced meal application, wellness program information, nutritional facts, and more.*

# **Is all the food served by CUSD Nutrition peanut free?**

We understand and are sensitive to allergies that students have today. Food options are available that are made without peanuts based on student needs and school requests. Please understand that unless the school prohibits students and staff from bringing in foods containing peanuts the school environment will not be peanut-free. If your child has specific allergies, **please contact our Registered Dietitian and Menu Planner, Karly Wasung, RDN at wasung.karolyn@cusd80.com**.

## **Is breakfast available for my child?**

Breakfast is available at all of our schools. Check with your school website for serving times.

### **Can I pay for my child's lunch online?**

**Yes**. It is recommended that you create an account and use [www.MySchoolBucks.com](http://www.myschoolbucks.com/) to track your child's account. Payments can be made by E-check or credit card and can be programmed to automatically reload at scheduled times or when the account reaches a low threshold. Using MySchoolBucks allows you to track your child's purchases daily, should you choose to do so.

Money can also be added to your child's account at any time by sending in an envelope with cash or check made out to CUSD Food & Nutrition. Your child should give this envelope to the lunch cashier before breakfast or lunch service begins. The envelope should be clearly marked **"Lunch Program"** with the child's name, student ID, amount, teacher's room, and parent contact information in the event of any questions. If the payment is for more than one student, indicate how the money should be split (for example, Johnny = \$10.00 and Sally=\$15.00). Payment can be made in any amount to best suit a family's budget.

### **How can I find out what my balance is on my child's account and his/her purchase history?**

The easiest way is to create an account with MySchoolBucks.com. Your child's purchase history is available one day after the account has been created This site will even enable you set "low balance reminders" that will generate an email to you when your child's account falls below your preset amount.

### **What happens if my child forgets his or her lunch?**

It is our goal at CUSD Nutrition Services to provide healthy balanced meals to our students so that they may remain focused throughout the school day. In the event a student's account has insufficient funds to pay for the meal, the account is charged.

- Students in kindergarten through grade six (6) will be allowed to accrue a negative balance while efforts are made to collect the account deficiency.
- À la carte purchases are not permitted when the account is in a negative balance
- Parents will be notified via phone & email when a child's account is in a negative balance.
- Negative balances will be rolled each year, so please keep your child's account current.
- If there is a change in your financial status during the year, you may apply for Free & Reduced Meals status at any time.

*No meal charges will be permitted at Junior High & High School*. Students and parents of secondary students are encourage to review student meal balances online at [www.myschoolbucks.com](http://www.myschoolbucks.com/) or can call their school cafeteria manager for information. To view our complete charge policy, please visit [www.cusdnutrition.com.](http://www.cusdnutrition.com/)